## **Erlkönig - Schwangerschaftsrechner**

Den Schwangerschaftsrechner können Sie über die Suche aufrufen. Dazu rufen Sie zunächst ihre Patientin auf. Gehen in die Suche und tragen dort den Begriff - Schwanger - ein und filtern unter Dokumentation - und können den ersten Treffer auswählen - Schwangerschaftsrechner.

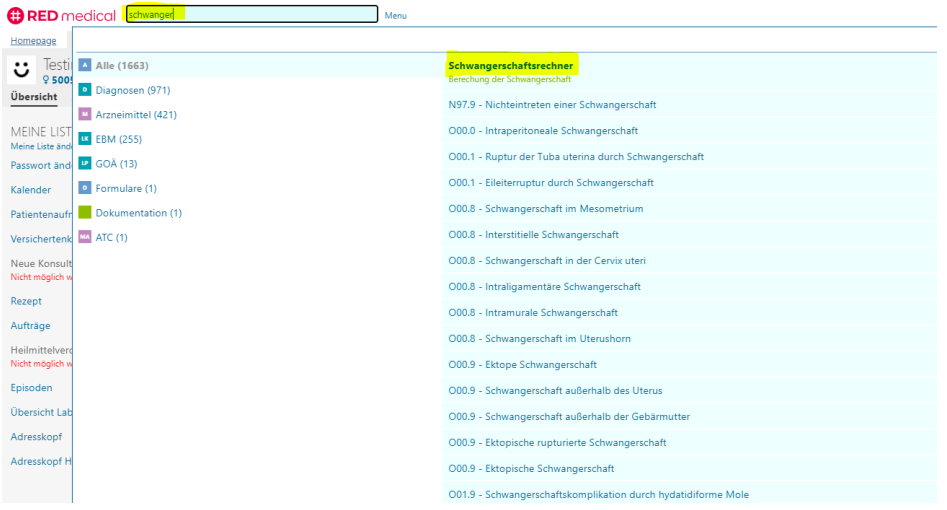

Das Feld - erster Tag des letzten Zyklus - können Sie über den Kalender oder händisch eintragen.

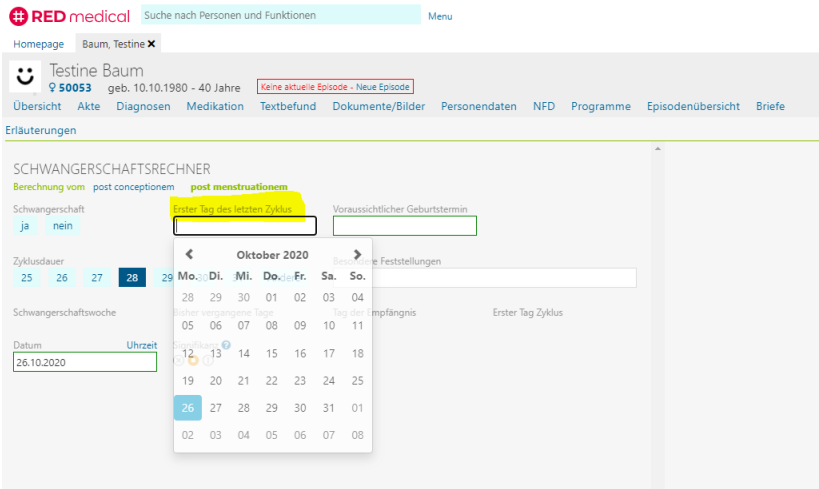

Der voraussichtliche Geburtstermin wird auch automatisch berechnet.

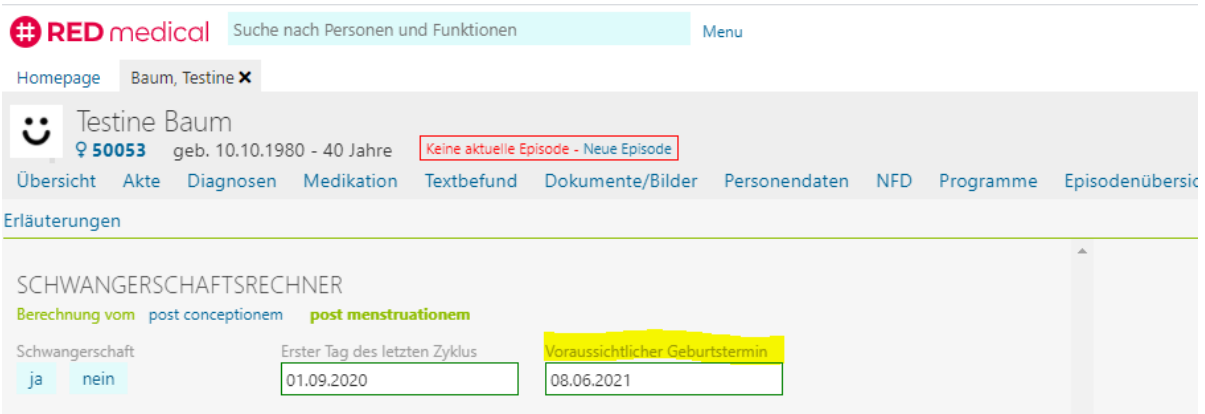

Weitere Eingaben zur Zyklusdauer oder besondere Feststellungen sind hier in dieser Übersicht ebenfalls möglich. Das Feld - besondere Feststellungen wird auch in die Formulare übertragen. Die Signifikanz können Sie ebenfalls auswählen und speichern.

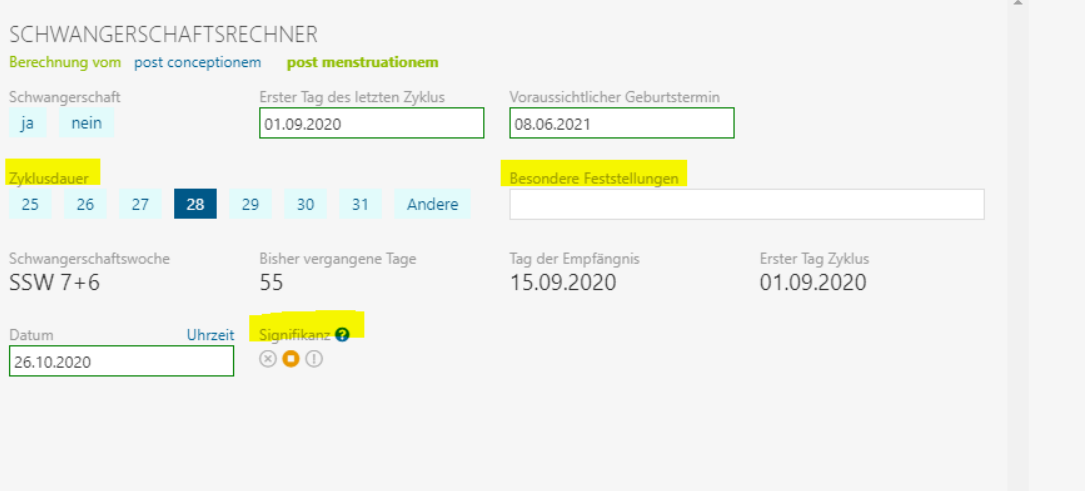

In der Übersicht der Patientenakte sehen Sie nun die entsprechende Schwangerschaftswoche. Kommt die Patientin zu einem erneuten Kontrolltermin, können Sie über den Schwangerschaftsrechner die entsprechende aktuelle Schwangerschaftswoche einsehen.

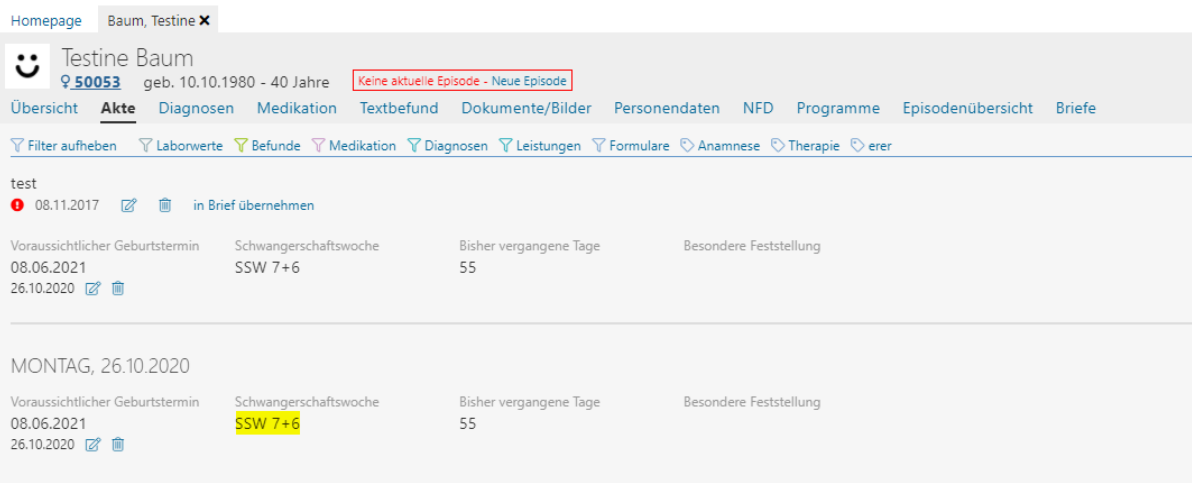